## **Section Neuchâteloise**

**Club Alpin Suisse CAS** Club Alpino Svizzero Schweizer Alpen-Club Club Alpin Svizzer

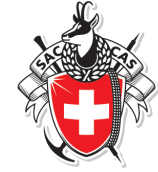

## **Comment ajouter les zones de tranquillité sur les données topographiques du site www.map.geo.admin.ch/ ?**

Les différentes zones de tranquillité sont désormais aussi disponibles et mises à jour sur le site [www.map.geo.admin.ch/.](http://www.map.geo.admin.ch/) utiles pour la planification d'une course en hiver et en été.

Voici comment les ajouter au fond de carte topographique :

- 1) Ouvrir votre navigateur web et taper l'adresse **www.map.geo.admin.ch/**
- 2) Zoomer sur la région voulue avec l'outil zoom ou par double-click,
- 3) Ouvrir le menu en cliquant sur le rectangle gris en haut à gauche
	- Contederaziun svizra En collaboration avec les cantons Ouvrir menu 120. Villars-s.-G.
- 4) Dans la liste de menus qui s'affiche ouvrir **Géocatalogue** puis **Nature et environnement** et enfin **Protection de la nature** (cf. image ci-dessous).
- 5) Sélectionner **Zones de tranquillité** et **sites de protection de la faune**

## **Le résultat devrait ressembler à cela :**

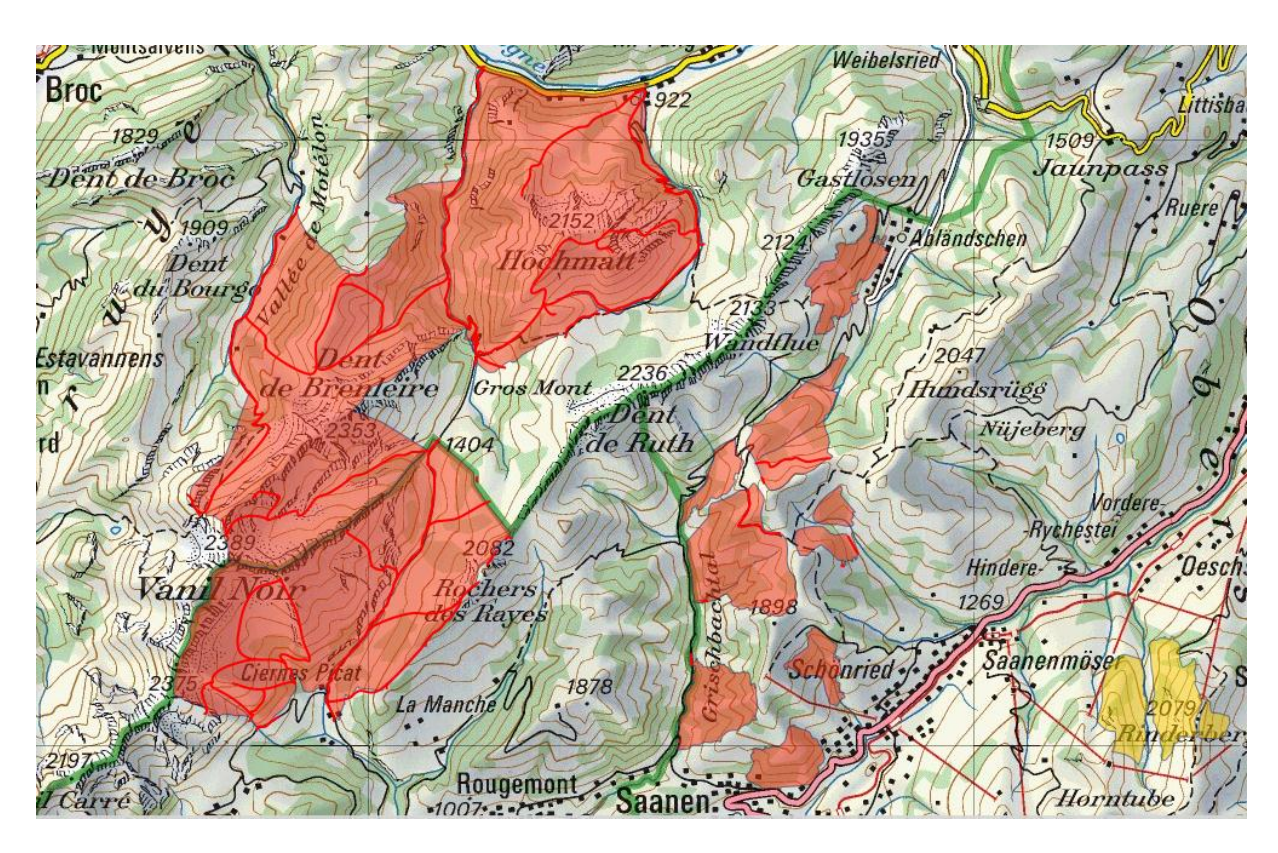

Légende

Contraignant  $\blacksquare$  Recommandé N Chemins / itinéraires autorisés